#### **Eproc - Autenticação em dois fatores**

Este procedimento orienta como utilizar a autenticação em dois fatores.

## **Aplica-se para**

EPROC

## **Informações**

A autenticação em 2 fatores, ou 2FA, fornece segurança adicional, pois junta algo que você sabe (a sua senha) com algo que você possui (o seu smartphone). Somente com a combinação dos dois será possível efetuar o login.

Após validar a senha, será preciso informar um código de 6 dígitos, que será gerado pelo aplicativo no smartphone.

# **Procedimento**

#### **Procedimento a ser executado pela Central de Serviços**:

1. Verificar se você está com uma sessão de uso do sistema aberta. Em caso positivo, encerre-a.

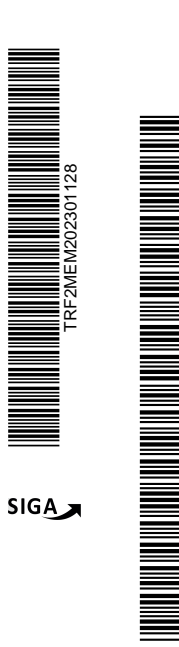

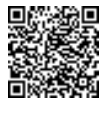

Autenticado digitalmente por SIMONE GOMES ECARD - 09/03/2023 às 14:57:39.<br>Documento Nº: 3696644.32595959-1697 - consulta à autenticidade em<br>https://siga.jfrj.jus.br/sigaex/public/app/autenticar?n=3696644.32595959-1697

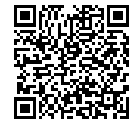

Autenticado digitalmente por RENATA SCHROEDER DOMINGUES DE MORAES - 21/03/2023 às

11:17:21. Documento Nº: 3705018.32658205-2998 - consulta à autenticidade em https://siga.jfrj.jus.br/sigaex/public/app/autenticar?n=3705018.32658205-2998 TRF2MEM202301128A

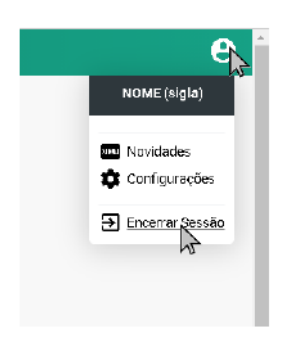

2. Na tela inicial do eproc, insira seu usuário e senha. Mas, ao invés de entrar no sistema, clique no link "Autenticação em dois fatores".

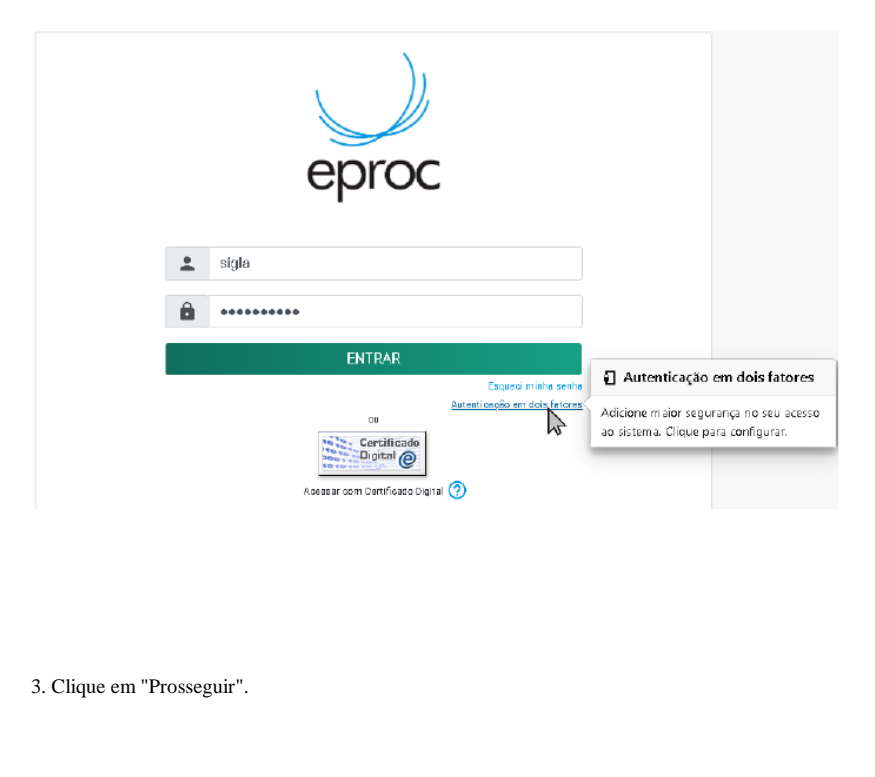

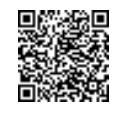

Autenticado digitalmente por SIMONE GOMES ECARD - 09/03/2023 às 14:57:39.<br>Documento Nº: 3696644.32595959-1697 - consulta à autenticidade em<br>https://siga.jfrj.jus.br/sigaex/public/app/autenticar?n=3696644.32595959-1697

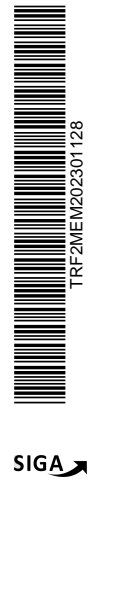

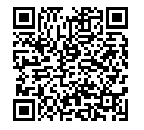

Autenticado digitalmente por RENATA SCHROEDER DOMINGUES DE MORAES - 21/03/2023 às

11:17:21. Documento Nº: 3705018.32658205-2998 - consulta à autenticidade em https://siga.jfrj.jus.br/sigaex/public/app/autenticar?n=3705018.32658205-2998

TRF2MEM202301128A

IM IMMINISTRIMINI MINISTRIMI<br>TRF2MEM202301128A

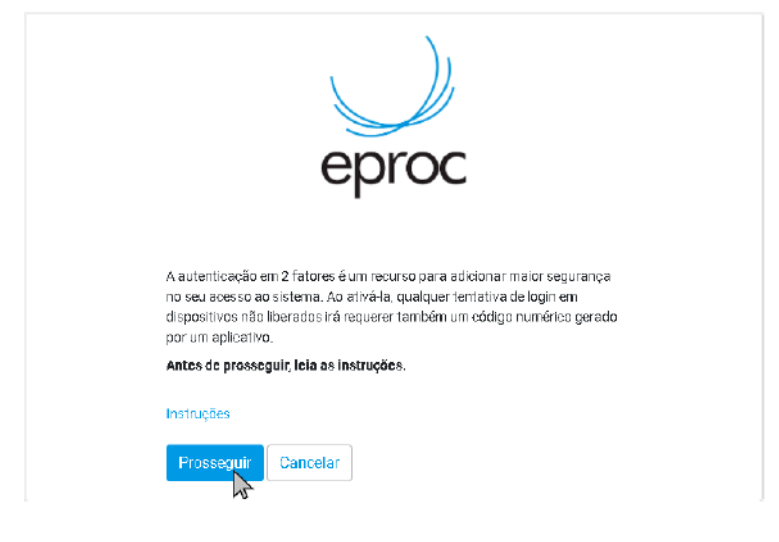

4. Caso você já tenha feito esse procedimento anteriormente, aparecerá a mensagem abaixo. Se você nunca usou, ignore-a.

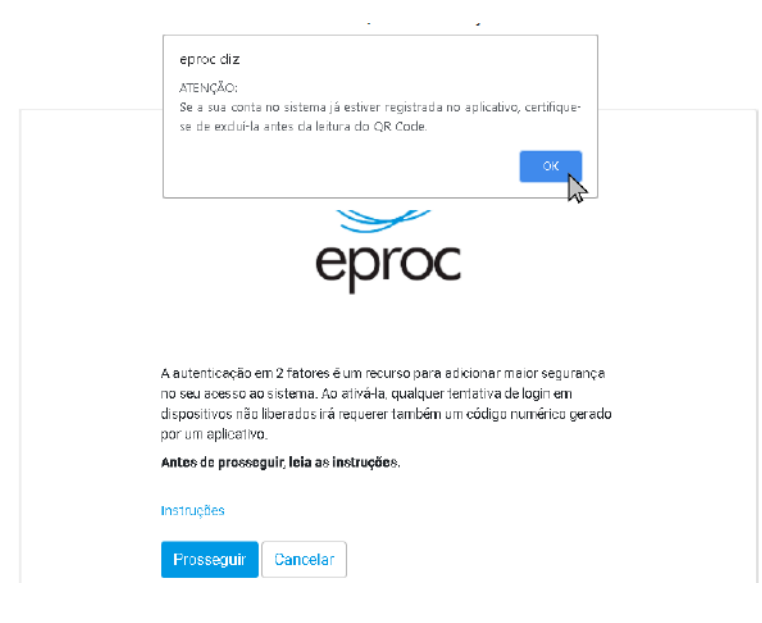

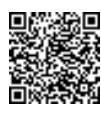

Autenticado digitalmente por SIMONE GOMES ECARD - 09/03/2023 às 14:57:39.<br>Documento Nº: 3696644.32595959-1697 - consulta à autenticidade em<br>https://siga.jfrj.jus.br/sigaex/public/app/autenticar?n=3696644.32595959-1697

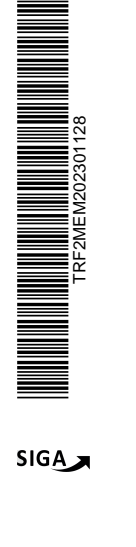

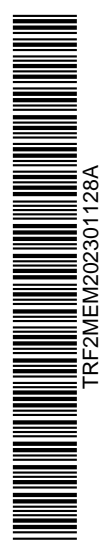

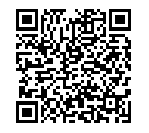

Autenticado digitalmente por RENATA SCHROEDER DOMINGUES DE MORAES - 21/03/2023 às

11:17:21. Documento Nº: 3705018.32658205-2998 - consulta à autenticidade em https://siga.jfrj.jus.br/sigaex/public/app/autenticar?n=3705018.32658205-2998 5. O eproc exibirá um código QR e um código alfanumérico como estes abaixo.

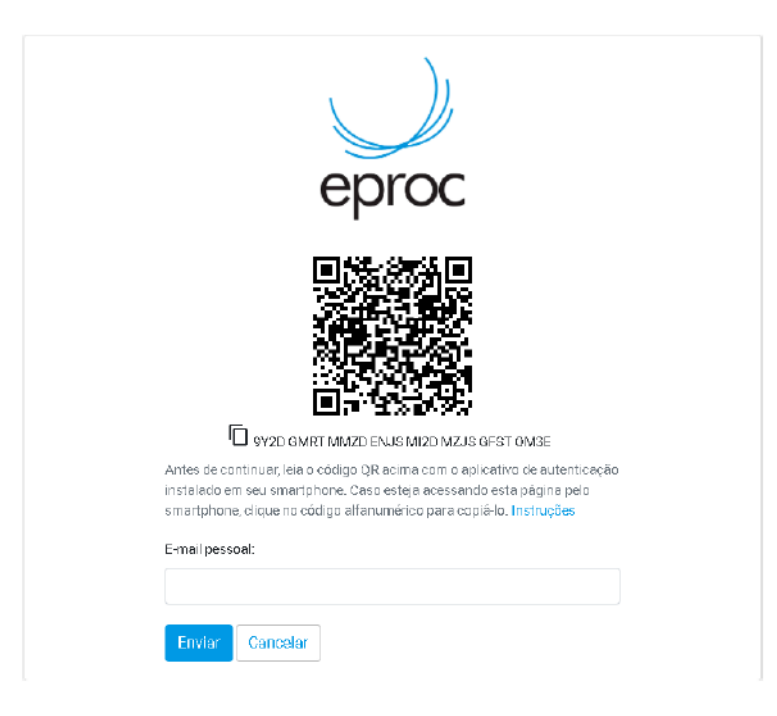

6. Para lê-los, instale em seu smartphone um aplicativo próprio para autenticação em duas etapas, como o Google Authenticator, FreeOTP, Authy, etc. Nos exemplos abaixo, estamos usando o Google Authenticator.

Acesse a Apple Store ou o Google Play para instalar.

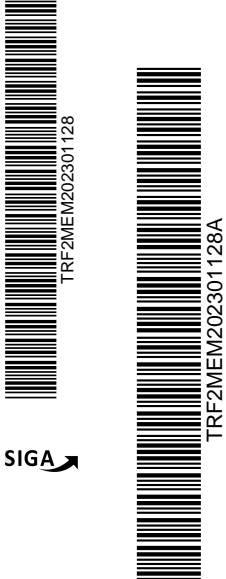

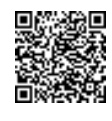

Autenticado digitalmente por SIMONE GOMES ECARD - 09/03/2023 às 14:57:39.<br>Documento Nº: 3696644.32595959-1697 - consulta à autenticidade em<br>https://siga.jfrj.jus.br/sigaex/public/app/autenticar?n=3696644.32595959-1697

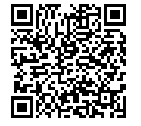

Autenticado digitalmente por RENATA SCHROEDER DOMINGUES DE MORAES - 21/03/2023 às

11:17:21. Documento Nº: 3705018.32658205-2998 - consulta à autenticidade em https://siga.jfrj.jus.br/sigaex/public/app/autenticar?n=3705018.32658205-2998 TRF2MEM202301128A

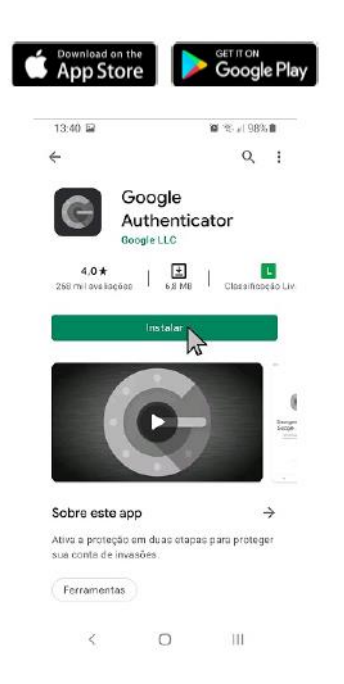

7. Abra o aplicativo Authenticator.

### https://eproc-

homologacao.jfrj.jus.br/eproc/externo\_controlador.php?acao=instrucoes\_2fa

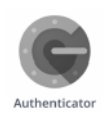

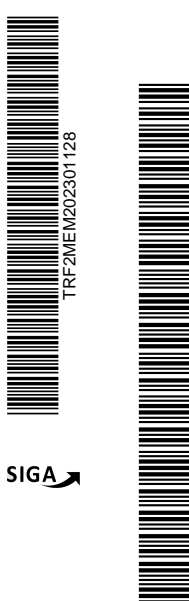

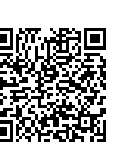

Autenticado digitalmente por RENATA SCHROEDER DOMINGUES DE MORAES - 21/03/2023 às

11:17:21. Documento Nº: 3705018.32658205-2998 - consulta à autenticidade em https://siga.jfrj.jus.br/sigaex/public/app/autenticar?n=3705018.32658205-2998

Autenticado digitalmente por SIMONE GOMES ECARD - 09/03/2023 às 14:57:39.<br>Documento Nº: 3696644.32595959-1697 - consulta à autenticidade em<br>https://siga.jfrj.jus.br/sigaex/public/app/autenticar?n=3696644.32595959-1697

TRF2MEM202301128A

RF2MEM202301

8. No primeiro uso, será exibida a tela abaixo. Neste caso, clique em "Primeiros passos".

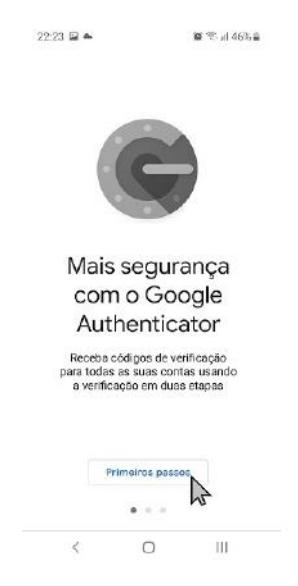

9. Se o eproc estiver sendo executado no computador, clique em "Ler código QR".

Caso contrário, se você está com o eproc aberto no smartphone, clique em "Inserir chave de configuração".

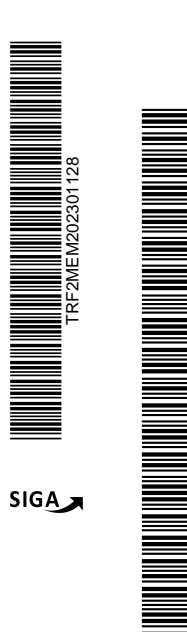

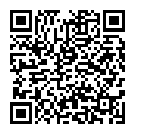

Autenticado digitalmente por RENATA SCHROEDER DOMINGUES DE MORAES - 21/03/2023 às

11:17:21. Documento Nº: 3705018.32658205-2998 - consulta à autenticidade em https://siga.jfrj.jus.br/sigaex/public/app/autenticar?n=3705018.32658205-2998

Autenticado digitalmente por SIMONE GOMES ECARD - 09/03/2023 às 14:57:39.<br>Documento Nº: 3696644.32595959-1697 - consulta à autenticidade em<br>https://siga.jfrj.jus.br/sigaex/public/app/autenticar?n=3696644.32595959-1697

TRF2MEM202301128A

IM INTHINI INTERN202301128A

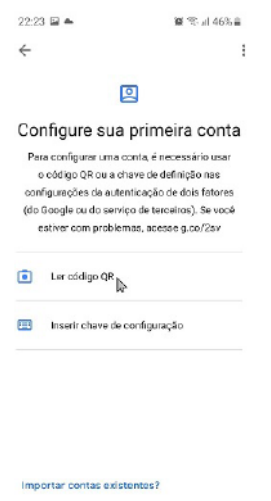

 $\bigcirc$ 

 $\mathop{\rm III}\nolimits$ 

 $\leqslant$ 

10. Se for solicitada a permissão abaixo, clique em "Permitir".

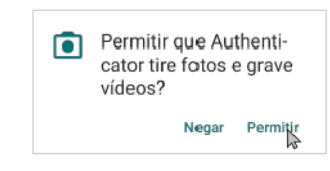

11. Caso você tenha optado por ler o código QR, aponte a câmera para o código QR que está sendo exibido no eproc.

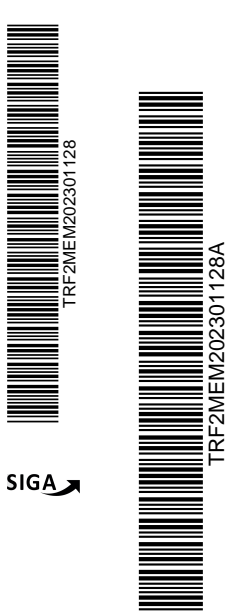

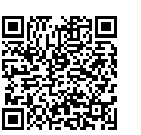

Autenticado digitalmente por RENATA SCHROEDER DOMINGUES DE MORAES - 21/03/2023 às

11:17:21. Documento Nº: 3705018.32658205-2998 - consulta à autenticidade em https://siga.jfrj.jus.br/sigaex/public/app/autenticar?n=3705018.32658205-2998

Autenticado digitalmente por SIMONE GOMES ECARD - 09/03/2023 às 14:57:39.<br>Documento Nº: 3696644.32595959-1697 - consulta à autenticidade em<br>https://siga.jfrj.jus.br/sigaex/public/app/autenticar?n=3696644.32595959-1697

TRF2MEM202301128A

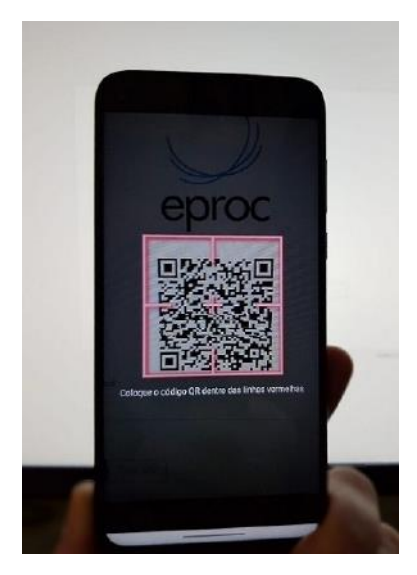

12. Ou, se você escolheu inserir a chave de configuração, clique sobre o código alfanumérico de 32 dígitos que está sendo exibido no eproc, logo abaixo do código QR, para copiá-lo.

13. Em seguida, cole-o no aplicativo de autenticação. Clique em "Adicionar".

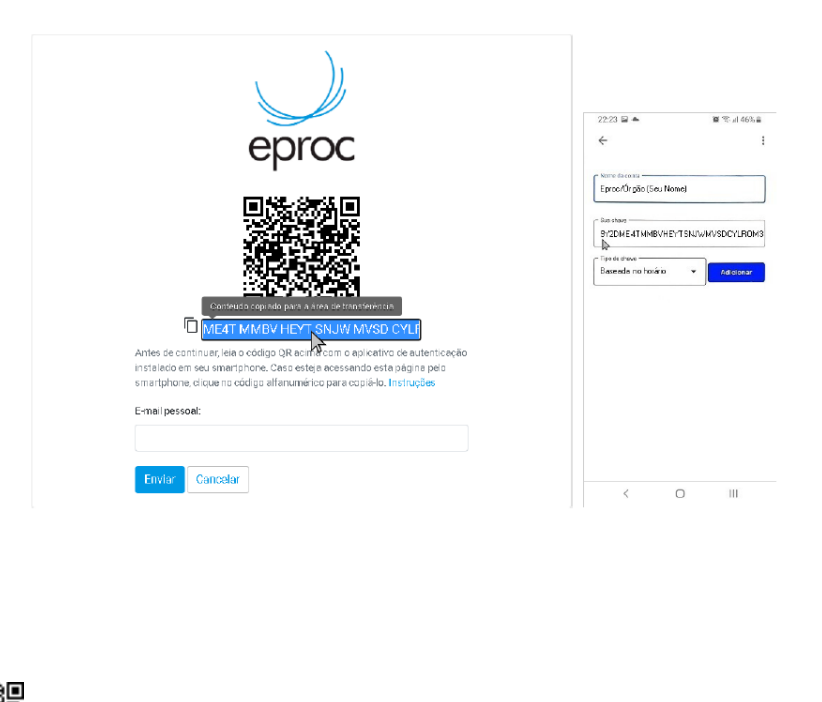

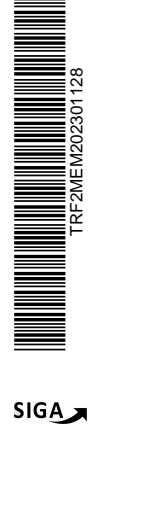

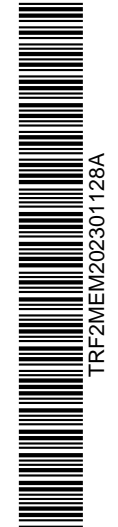

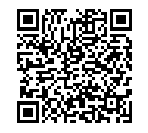

Autenticado digitalmente por RENATA SCHROEDER DOMINGUES DE MORAES - 21/03/2023 às

11:17:21. Documento Nº: 3705018.32658205-2998 - consulta à autenticidade em https://siga.jfrj.jus.br/sigaex/public/app/autenticar?n=3705018.32658205-2998

Autenticado digitalmente por SIMONE GOMES ECARD - 09/03/2023 às 14:57:39.<br>Documento Nº: 3696644.32595959-1697 - consulta à autenticidade em<br>https://siga.jfrj.jus.br/sigaex/public/app/autenticar?n=3696644.32595959-1697

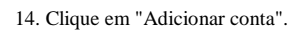

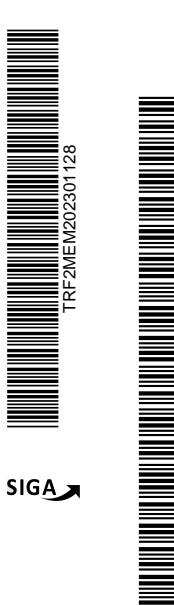

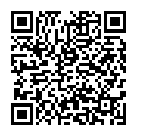

Ō

Autenticado digitalmente por RENATA SCHROEDER DOMINGUES DE MORAES - 21/03/2023 às

11:17:21. Documento Nº: 3705018.32658205-2998 - consulta à autenticidade em https://siga.jfrj.jus.br/sigaex/public/app/autenticar?n=3705018.32658205-2998

Autenticado digitalmente por SIMONE GOMES ECARD - 09/03/2023 às 14:57:39.<br>Documento Nº: 3696644.32595959-1697 - consulta à autenticidade em<br>https://siga.jfrj.jus.br/sigaex/public/app/autenticar?n=3696644.32595959-1697

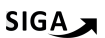

TRF2MEM202301128A

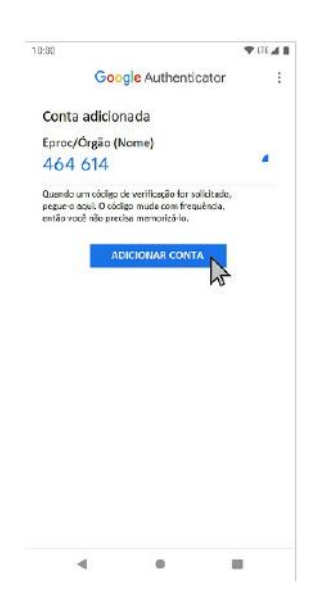

15. Após adicionar a conta no aplicativo, volte ao eproc.

16. Informe um endereço de e-mail que não seja associado com a instituição. Por exemplo, pode ser do gmail, hotmail, yahoo, etc. É imprescindível que a senha de acesso ao e-mail seja diferente da senha de acesso ao sistema.

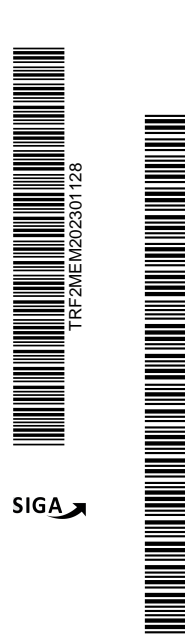

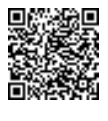

Autenticado digitalmente por SIMONE GOMES ECARD - 09/03/2023 às 14:57:39.<br>Documento Nº: 3696644.32595959-1697 - consulta à autenticidade em<br>https://siga.jfrj.jus.br/sigaex/public/app/autenticar?n=3696644.32595959-1697

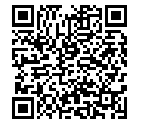

Autenticado digitalmente por RENATA SCHROEDER DOMINGUES DE MORAES - 21/03/2023 às

11:17:21. Documento Nº: 3705018.32658205-2998 - consulta à autenticidade em https://siga.jfrj.jus.br/sigaex/public/app/autenticar?n=3705018.32658205-2998

TRF2MEM202301128A

""""""""""""""""""""""""""""<br>"RF2MEM202301128A

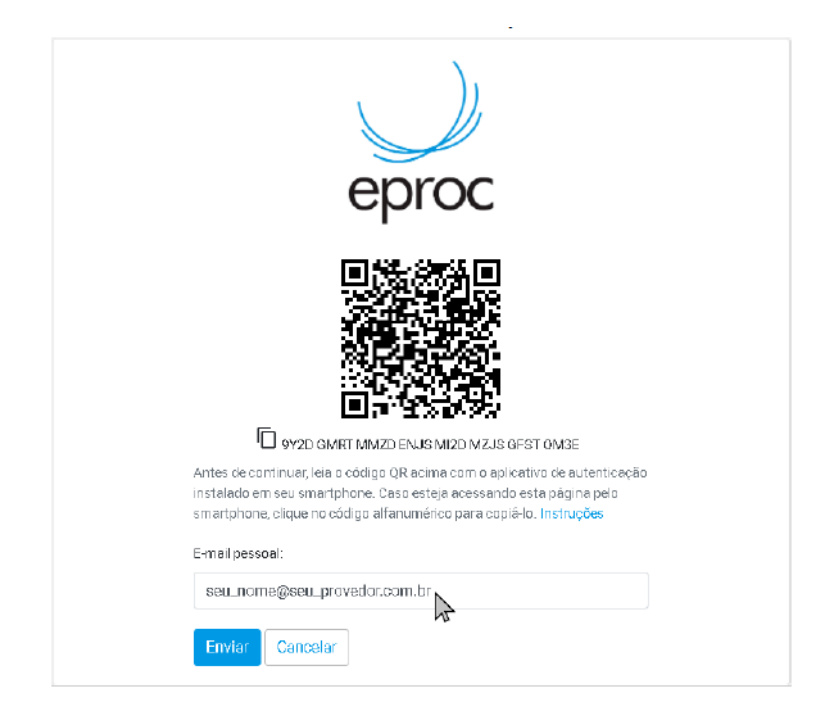

17. Clique em "Enviar" para que um link de ativação seja enviado para o endereço de email fornecido. Somente após receber o e-mail e clicar no link é que o mecanismo de autenticação em 2 fatores estará ativado.

18. Vá à tela inicial do eproc. Informe seu usuário e senha e clique em "ENTRAR".

Se a autenticação em 2 fatores estiver ativada, então, após informar o usuário e senha, será exibida outra tela solicitando o código numérico:

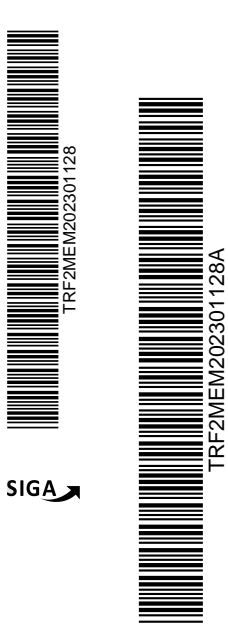

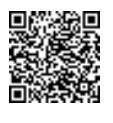

Autenticado digitalmente por SIMONE GOMES ECARD - 09/03/2023 às 14:57:39.<br>Documento Nº: 3696644.32595959-1697 - consulta à autenticidade em<br>https://siga.jfrj.jus.br/sigaex/public/app/autenticar?n=3696644.32595959-1697

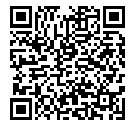

Autenticado digitalmente por RENATA SCHROEDER DOMINGUES DE MORAES - 21/03/2023 às

11:17:21. Documento Nº: 3705018.32658205-2998 - consulta à autenticidade em https://siga.jfrj.jus.br/sigaex/public/app/autenticar?n=3705018.32658205-2998 TRF2MEM202301128A

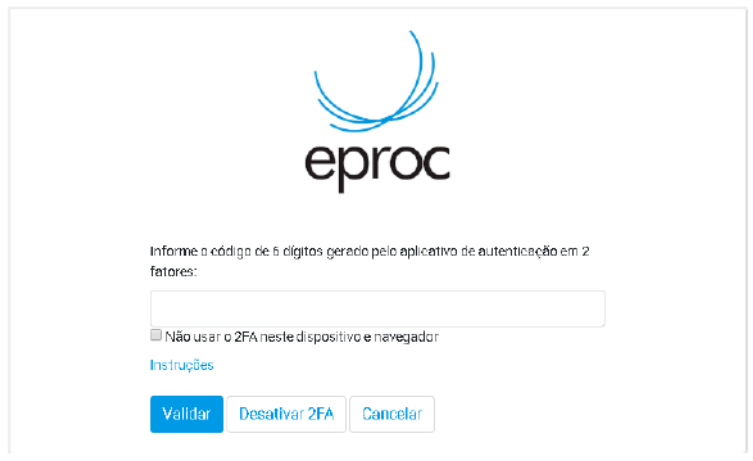

19. Abra o aplicativo de autenticação no seu smartphone e veja o código gerado. Insira esse código no eproc e clique em "Validar".

Obs.: O código muda a cada 30 segundos, e o sistema aceitará qualquer código gerado nos últimos 5 minutos.

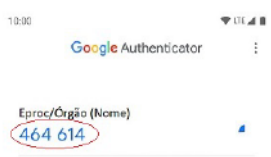

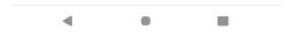

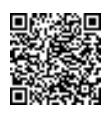

Autenticado digitalmente por SIMONE GOMES ECARD - 09/03/2023 às 14:57:39.<br>Documento Nº: 3696644.32595959-1697 - consulta à autenticidade em<br>https://siga.jfrj.jus.br/sigaex/public/app/autenticar?n=3696644.32595959-1697

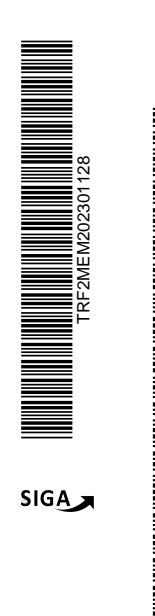

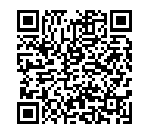

Autenticado digitalmente por RENATA SCHROEDER DOMINGUES DE MORAES - 21/03/2023 às

11:17:21. Documento Nº: 3705018.32658205-2998 - consulta à autenticidade em https://siga.jfrj.jus.br/sigaex/public/app/autenticar?n=3705018.32658205-2998

TRF2MEM202301128A

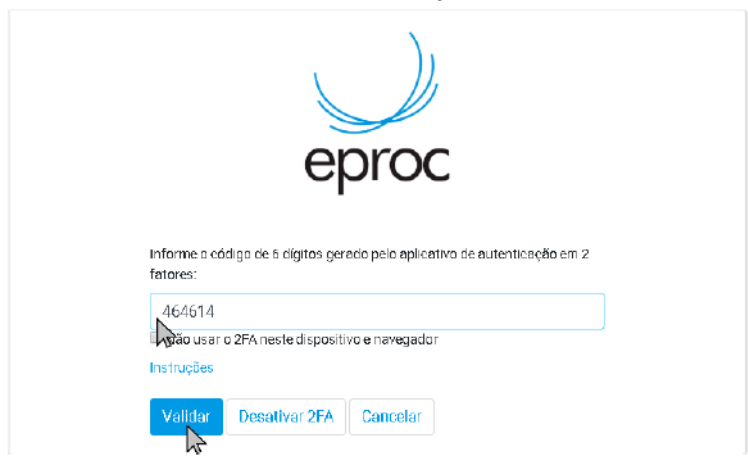

20. De agora em diante, sempre que fizer login, será preciso consultar o seu smartphone, porque o código se modificará com frequência.

#### **Liberação de Dispositivos**

Para dispositivos usados com frequência, pode ser conveniente liberá-los da validação a cada login. Para isso, na tela onde é solicitado o código numérico, marque a opção "Não usar o 2FA neste dispositivo e navegador".

Essa sinalização precisará ser realizada para cada navegador utilizado. O código poderá ser solicitado novamente se for feita a limpeza dos cookies do navegador ou se a liberação perder a validade de acordo com o período estabelecido pela instituição.

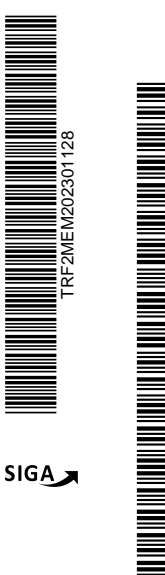

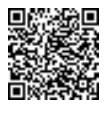

Autenticado digitalmente por SIMONE GOMES ECARD - 09/03/2023 às 14:57:39.<br>Documento Nº: 3696644.32595959-1697 - consulta à autenticidade em<br>https://siga.jfrj.jus.br/sigaex/public/app/autenticar?n=3696644.32595959-1697

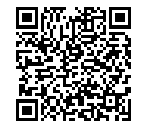

Autenticado digitalmente por RENATA SCHROEDER DOMINGUES DE MORAES - 21/03/2023 às

11:17:21. Documento Nº: 3705018.32658205-2998 - consulta à autenticidade em https://siga.jfrj.jus.br/sigaex/public/app/autenticar?n=3705018.32658205-2998 TRF2MEM202301128A

#### **Desativando a Autenticação em 2 Fatores**

Se não conseguir validar o código por algum motivo (perda do aparelho, defeito, roubo, erro no aplicativo, etc.), é possível requisitar a desativação da autenticação em 2 fatores na mesma tela onde é solicitado o código numérico, ou então por meio do link "Autenticação em dois fatores" disponível na tela inicial de login.

Clique no botão Desativar 2FA para que um e-mail com o link de desativação seja enviado para o endereço que foi fornecido no momento da leitura do código QR. Somente após receber o e-mail e clicar no link é que o mecanismo de autenticação em 2 fatores será desativado.

#### **Solução de Problemas**

Caso esteja recebendo a mensagem "Código de autenticação inválido." ou "Código de autenticação não reconhecido.", é possível que o horário no seu smartphone esteja desatualizado.

Primeiro verifique se o aparelho está configurado para obter a hora automaticamente pela rede. Abaixo estão exemplos de como fazer isso em diferentes sistemas.

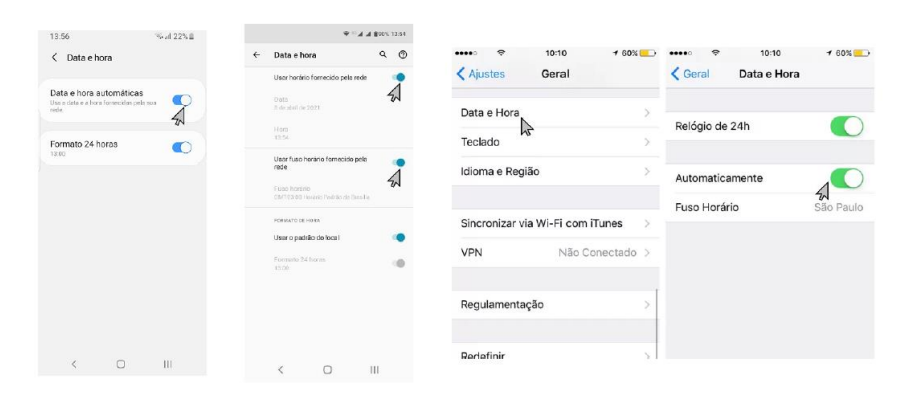

Após, siga estes passos para sincronizar o horário:

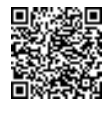

Autenticado digitalmente por SIMONE GOMES ECARD - 09/03/2023 às 14:57:39.<br>Documento Nº: 3696644.32595959-1697 - consulta à autenticidade em<br>https://siga.jfrj.jus.br/sigaex/public/app/autenticar?n=3696644.32595959-1697

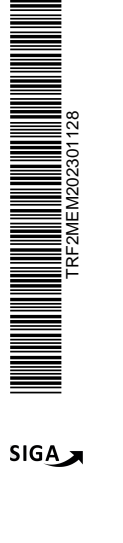

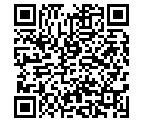

Autenticado digitalmente por RENATA SCHROEDER DOMINGUES DE MORAES - 21/03/2023 às

11:17:21. Documento Nº: 3705018.32658205-2998 - consulta à autenticidade em https://siga.jfrj.jus.br/sigaex/public/app/autenticar?n=3705018.32658205-2998 TRF2MEM202301128A

RF2MEM202301

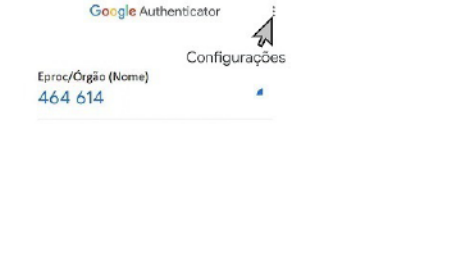

 $\mathbf{X} \otimes \mathbf{A}$  35% in

 $00:06$ 

 $\circ$  $\mathbb H$  $\epsilon$ 

 $\hfill \Box$  $\mathbb H$  $\epsilon$ 

 $00:06$ 

← Configurações Correção de horas para códigos

 $\mathbf{W} \approx 1.35\%$ 

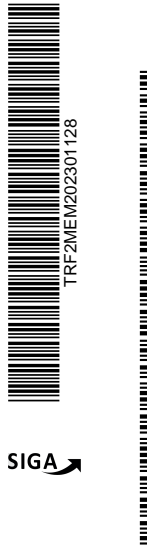

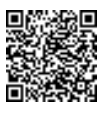

Autenticado digitalmente por SIMONE GOMES ECARD - 09/03/2023 às 14:57:39.<br>Documento Nº: 3696644.32595959-1697 - consulta à autenticidade em<br>https://siga.jfrj.jus.br/sigaex/public/app/autenticar?n=3696644.32595959-1697

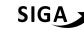

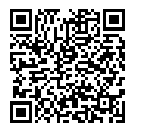

Autenticado digitalmente por RENATA SCHROEDER DOMINGUES DE MORAES - 21/03/2023 às

11:17:21. Documento Nº: 3705018.32658205-2998 - consulta à autenticidade em https://siga.jfrj.jus.br/sigaex/public/app/autenticar?n=3705018.32658205-2998

TRF2MEM202301128A